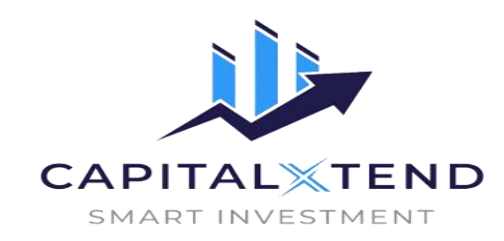

**برای ورود و ثبت نام در بروکر capitalxtend ابتدا از طریق لینک زیر، وارد سایت این بروکر شوید**.

در صورت باز نشدن لینک از VPN استفاده کنید

.**[ورود به سایت بروکر کپیتال اکستند](https://capitalxtend.com/fa/register?referral=1067)**

**اطالعات خواسته شده را تکمیل نمایید**.

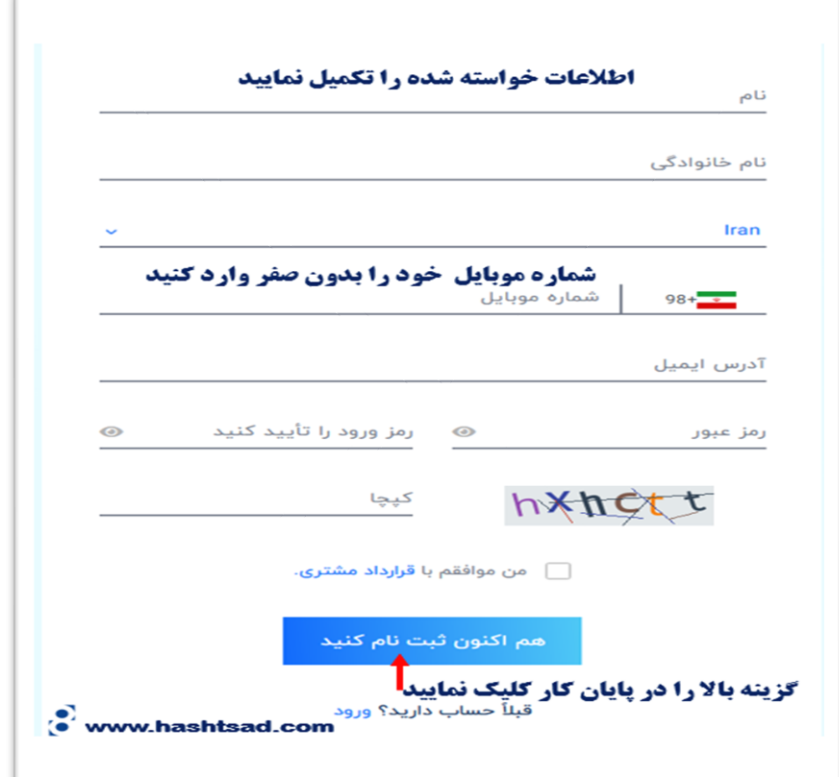

## **کدی که به ایمیلتان ارسال شده را وارد نمایید**.

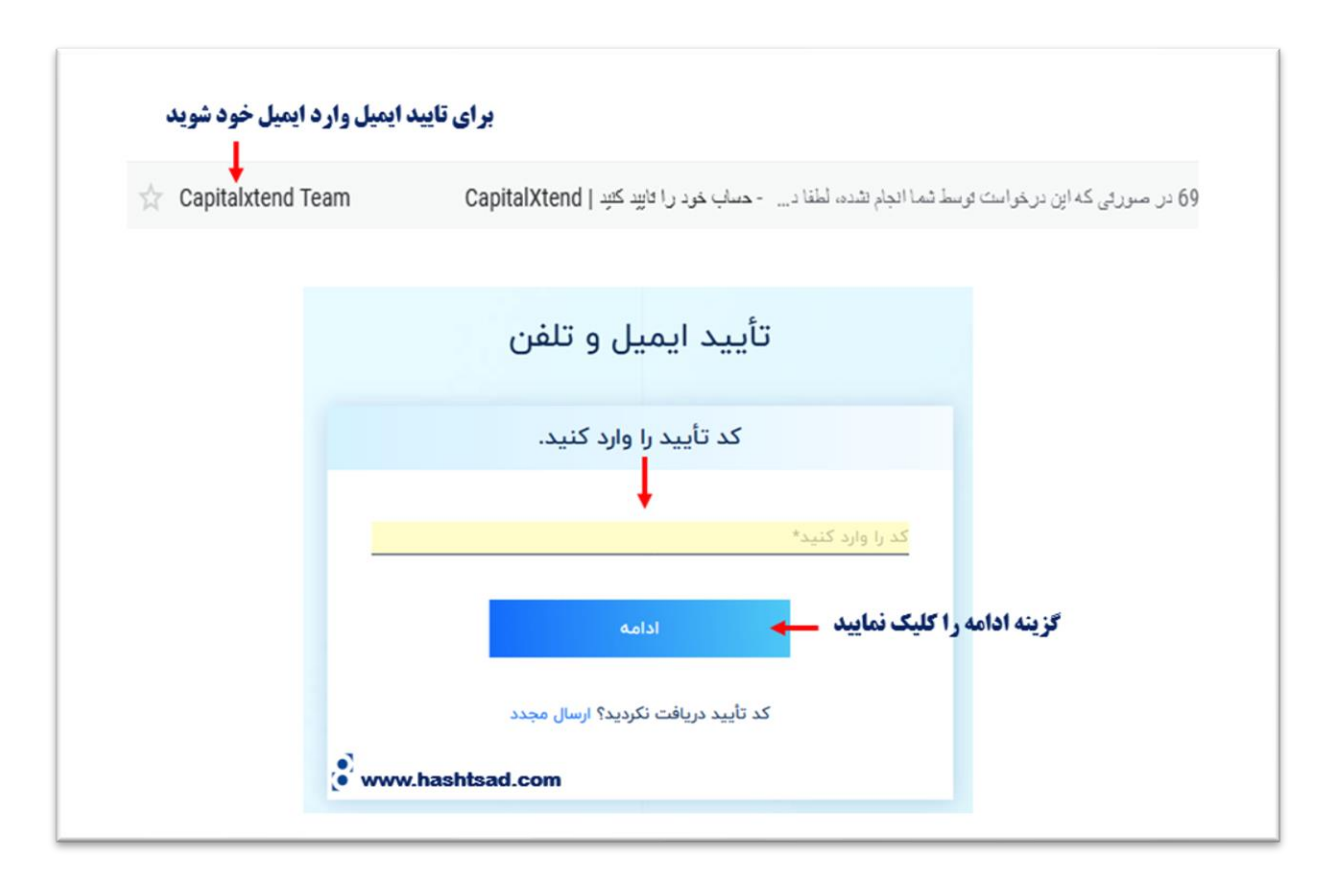

## **طبق تصویر گزینه مربوطه را کلیک نمایید**.

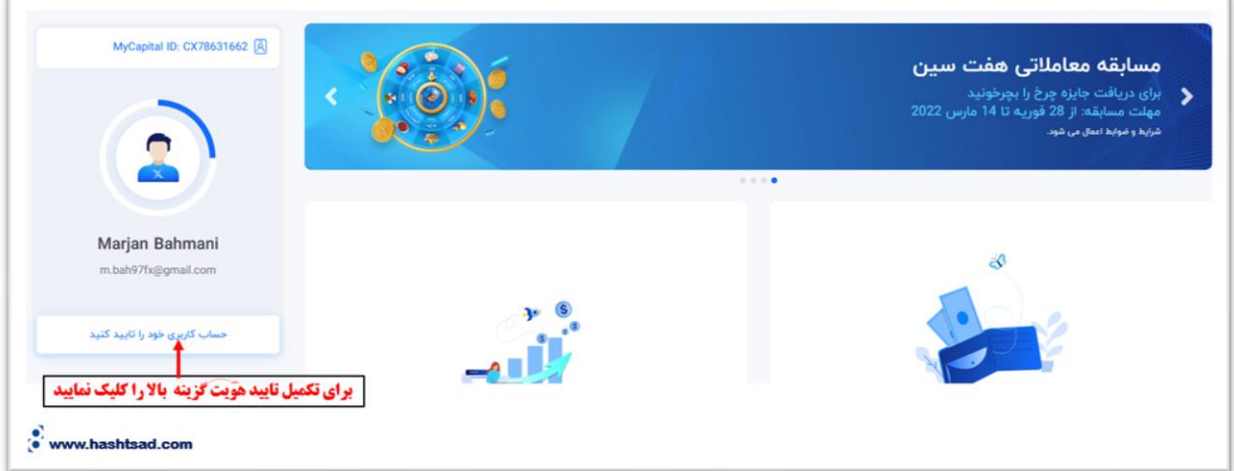

**مدرک شناسایی خود را آپلود نمایید**.

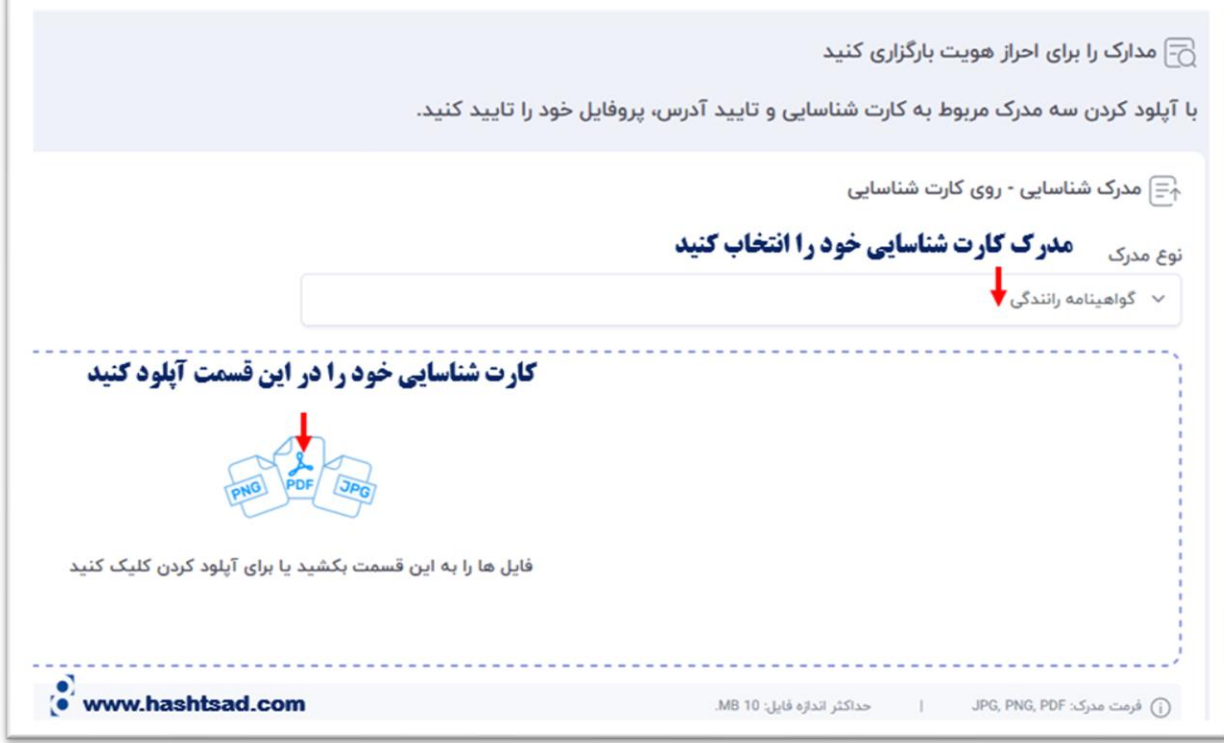

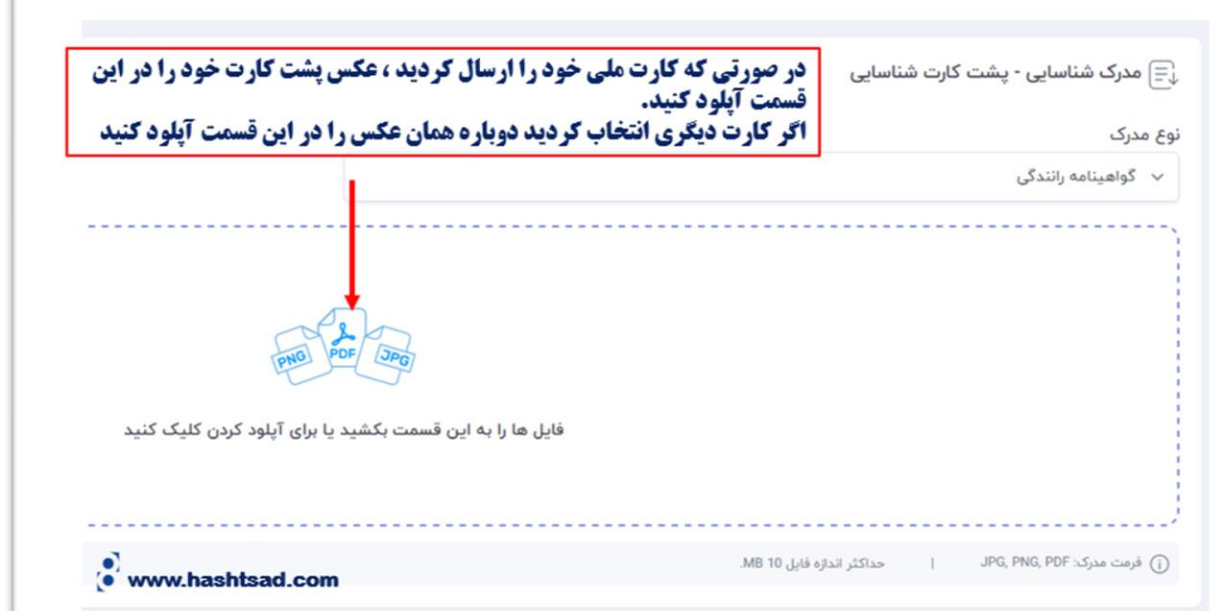

**مدرک تایید آدرس خود را آپلود نمایید و در اخر گزینه ارسال مدارک را کلیک نمایید**.

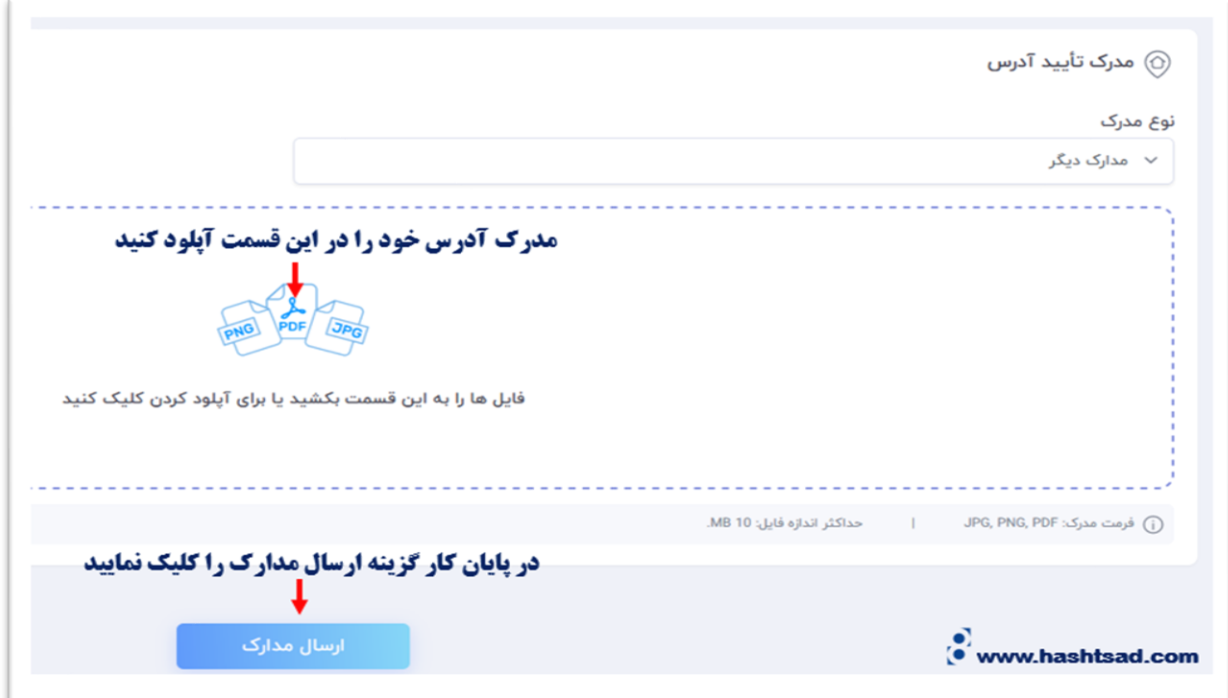

## **نحوه واریز و برداشت در بروکر کپیتال اکستند**

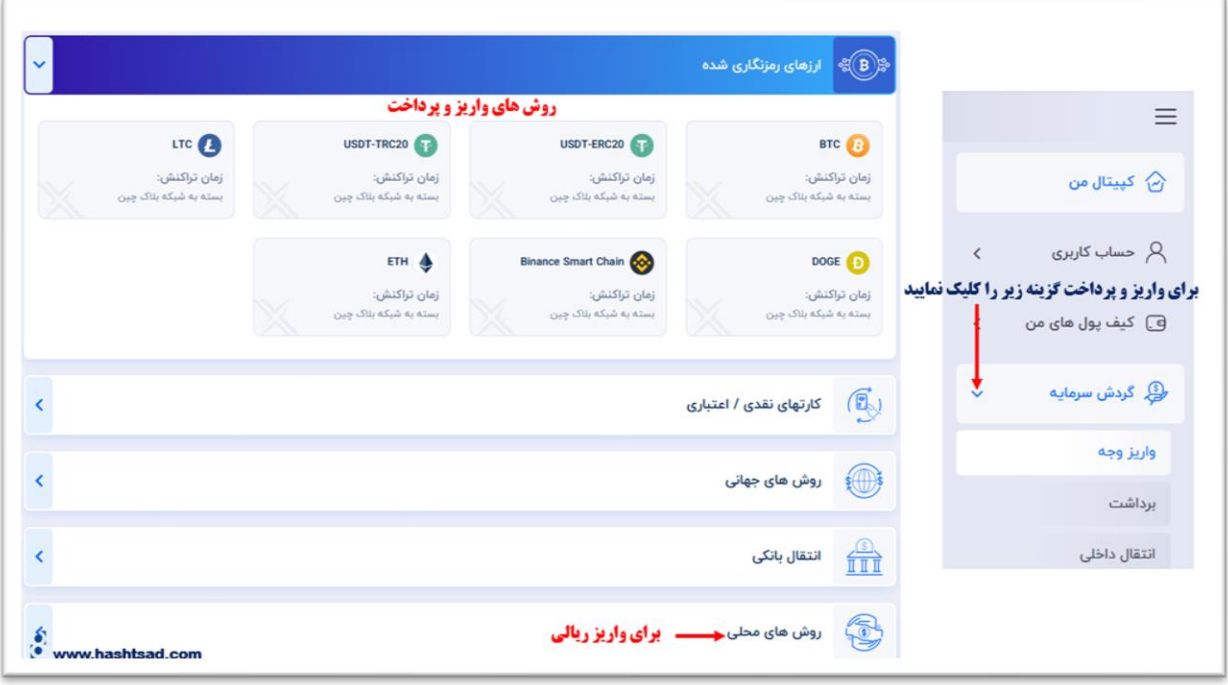

**برای کسب اطلاعات کامل راجع به بروکر کپیتال اکستند ، روی لینک زیر کلیک نمایید**.

 **[/](https://hashtsad.com/capitalxtend/)[https://hashtsad.com/capitalxtend](https://hashtsad.com/capitalxtend/)**

**با آرزوی موفقیت و سودآوری برای شما عزیزان**